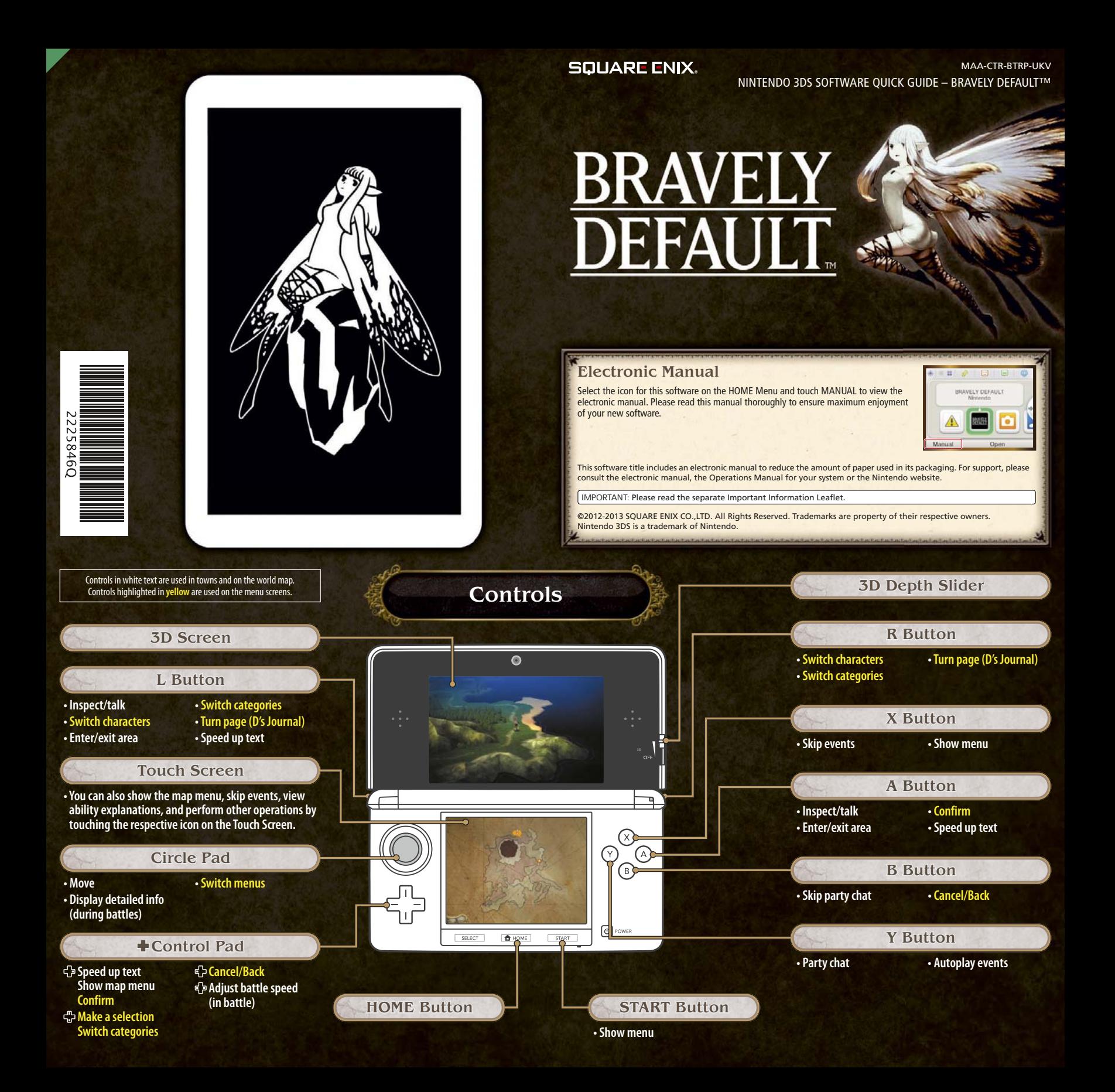

## Battles

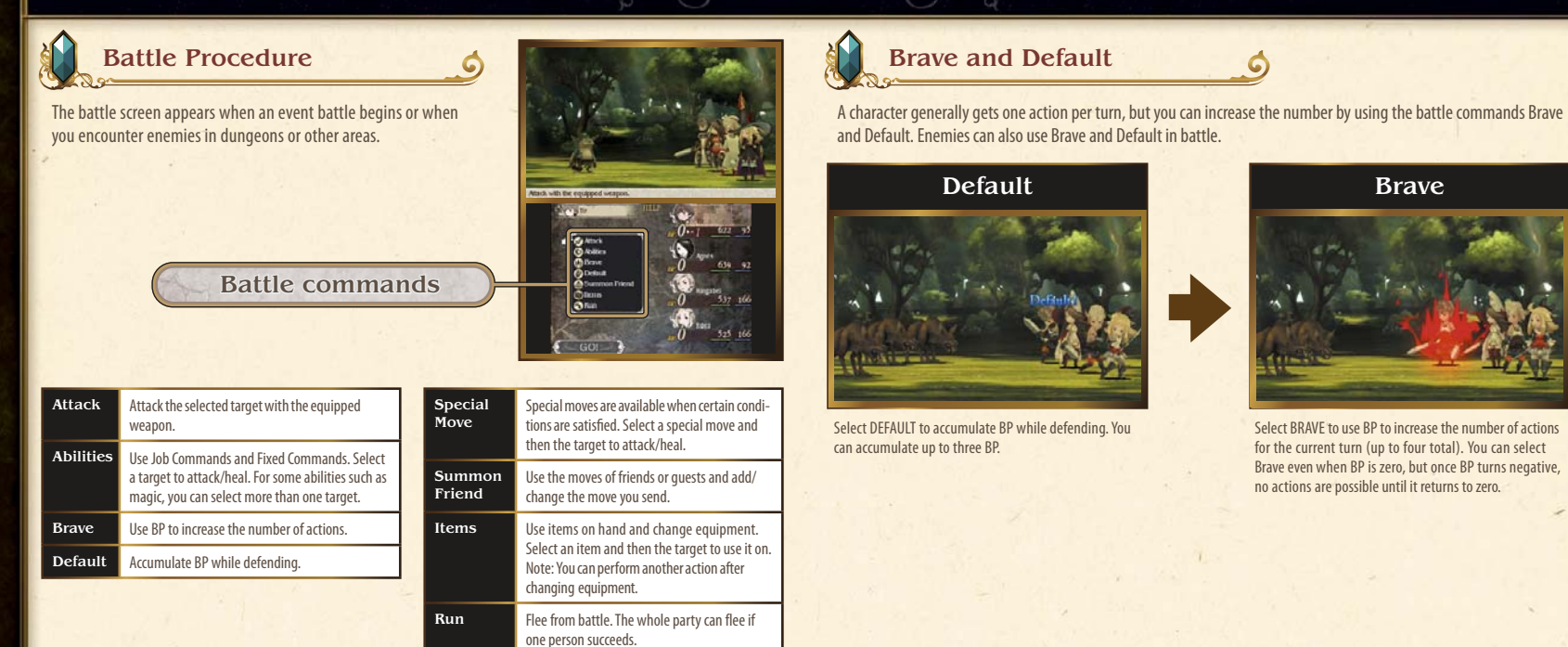

# **Communication Features**

### **Online Interactions (Internet)**

About Online Interactions

Connect to the internet to perform a variety of online interactions, including adding friends, updating profiles and other data, and getting nemeses.

For information about connecting your Nintendo 3DS™/Nintendo 3DS XL system to the internet, refer to the Operations Manual for your system.

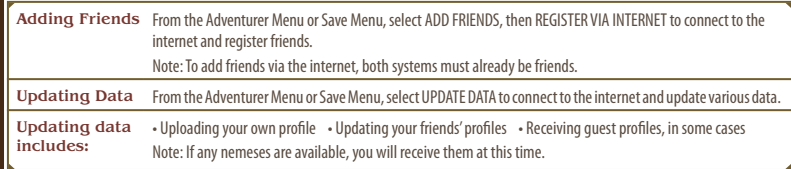

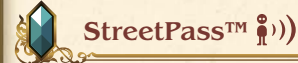

#### Exchanging Profiles and Nemeses

Nintendo 3DS systems that have enabled StreetPass for this game will automatically exchange profiles and nemeses. Note: To communicate using this feature, all players must activate StreetPass for this software.

Activating **StreetPass** To use StreetPass for the first time, select your inbox on the map menu. You can add a profile to send from your system. Deactivating **StreetPass** To deactivate StreetPass, open the System Settings and select DATA MANAGEMENT, then StreetPass MANAGEMENT. Touch the icon for this software title, then select DEACTIVATE StreetPass.

Note: You can restrict online interaction and /or StreetPass functionality via Parental Controls. For more information, refer to the Operations Manual for your system.

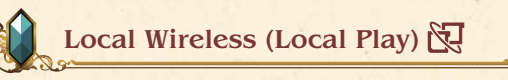

#### About Local Wireless

Up to 2 players can participate. All players must have a copy of the software. One of you can become the host and the other a guest in order to add the other player as a friend or update their profile.

#### You Will Need:

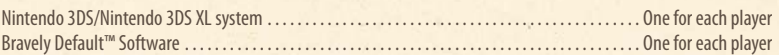

#### Adding Friends

From the Adventurer Menu or Save Menu, select ADD FRIENDS, then REGISTER VIA LOCAL WIRELESS to begin the process of adding your new friend over the Local Wireless connection.

Note: You can update profiles for friends you have added using the UPDATE DATA command.